**HEW PERSPECTIVES** 

# **Unit E Step-by-Step: Programming with Python**

### **Computer Concepts 2016 ENHANCED EDITION**

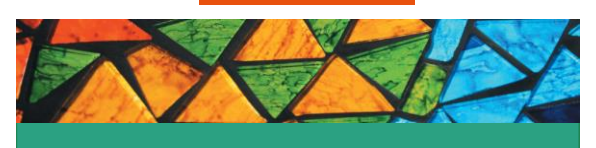

### **1 Unit Contents**

- Section A: "Hello World!"–Python Style
- ▶ Section B: The Wacky Word Game
- ▶ Section C: Build Your Own Calculator
- ▶ Section D: Ask The Fortune Teller
- $\triangleright$  Section E: Dogs and Cats

### **1 Section A: "Hello World!–Python Style**

- Programming Basics
- **Introduction to Python**
- Let's Start Coding
- Working with Strings
- Using Python Keywords

### **1 Programming Basics**

- A **computer program** is a set of step-by-step instructions that tells the computer what to do.
- **Computer programming**, otherwise known as **programming**, is the process of writing the instructions, referred to as **code**, that tell the computer what to do.
- $\triangleright$  Instruction code for a computer program is based on an **algorithm**, which is a sequence of steps for solving a problem or performing a task.

## **1 Introduction to Python**

- $\triangleright$  Python is a programming language used to communicate with a computer.
- Other types of programming languages include:
	- $\triangleright$ C
	- $>C++$
	- Java
	- JavaScript

# **1 Introduction to Python**

- $\triangleright$  Python is excellent for beginners, yet outstanding for experts.
- $\triangleright$  To work in Python you'll need the following:
	- A **Code Editor**  a place to enter source code for a program.
	- A **Debugger** a computer program used to find errors.
	- An **Interpreter** a program that translates code into machine language.
	- A **Compiler** a program that translates code to a machine language before sending it to the computer; these can be Web apps.

## **1 Introduction to Python**

 An IDE (integrated development environment) provides an editor, debugger, and interpreter.

The programs in Unit E use the online IDE **repl.it**.

### FIGURE E-1: THE IDE FOR PYTHON PROGRAMS

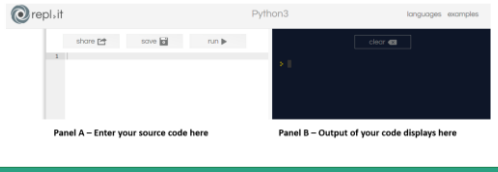

## **1 Let's Start Coding**

- $\triangleright$  The most famous program in the world is a single line of code that prints "Hello World!" on the screen.
- After entering and running the "Hello World!" program, your program and output should look like Figure E-2.

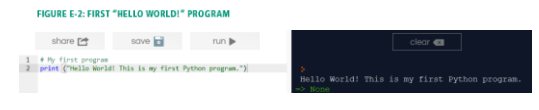

### **1 Let's Start Coding**

You can modify your program using the code editor. Figure E-3 shows the modified "Hello World!" program.

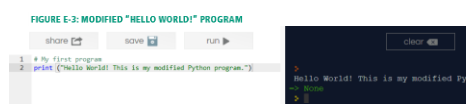

### **1 Let's Start Coding**

Most programs contain more than one line of code. The example below in Figure E-4, demonstrates how to write a multiline"Knock Knock" joke in Python.

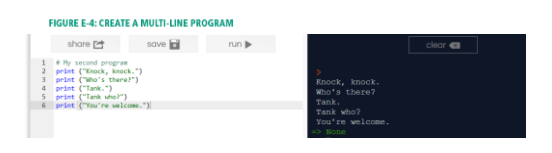

## **1 Let's Start Coding**

- The Python programming language has its own **syntax**, which is a set of rules that defines how it can be written.
- A **comment** in Python is used by programmers to explain what the code does–it does not show up when the program runs.
- $\triangleright$  An important rule to remember is that a comment must begin with the # character and end on the physical line on which the # character has been typed.

### **1 Working with Strings**

- When you write a sentence, you create a sequence of words that your reader will understand. Similarly, in programming you create a sequence of characters called a **string**, which can be made up of words, letters, punctuation marks, and numerals.
- $\triangleright$  For example, in your first program, line 2 contains this string:

"Hello World! This is my first Python program."

# **1 Working with Strings**

- The term **concatenation** is used by programmers any time two or more characters are connected.
- $\triangleright$  Several strings can be connected using a symbol, such as the + symbol, as a **concatenation** operator. The example below uses the + symbol to concatenate two strings:

print ("Hello World! " + "This is my first Python program.")

# **1 Working with Strings**

 $\triangleright$  Python gives programmers a shortcut for working with repeated strings. To print the same word more than once, just use the \* symbol and the number of times you want it duplicated. Figure E-5 shows what your output should look like.

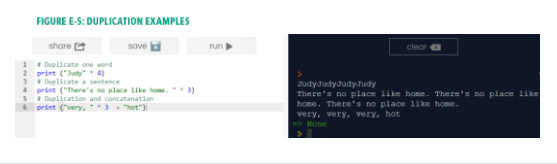

## **1 Using Python Keywords**

 All programming languages have their own vocabulary, which is based on a set of keywords. Python has a small vocabulary of only 33 keywords, of which only about 10 are frequently used.

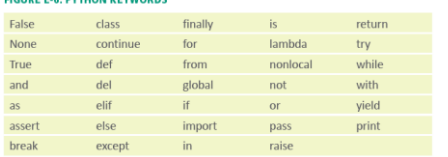

# **1 Debugging**

- $\triangleright$  Programs must be tested to see if they work correctly. A programming error is called a **bug**.
- $\triangleright$  The process for tracking down bugs and correcting them is called **debugging**.
- Syntax errors and logic errors are the two most frequently encountered.

# **1 Debugging**

 A **syntax error** occurs when an instruction does not follow the rules of the programming language.

### **Some Python syntax rules are:**

- $\blacktriangleright$  Comments always start with a #.
- Python is case sensitive.
- Strings are delineated by quotation marks.
- $\triangleright$  Keywords can only be used for their intended purpose.

# **1 Debugging**

- $\triangleright$  If you receive an error message you can check the line of code where the error resides.
- Figure E-7 shows an error message generated in Python. Read the message carefully to identify your error.

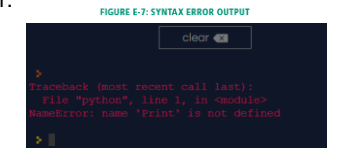

### **1 Section B: The Wacky Word Game**

- Using Variables
- Objects and Classes
- **>Input**
- Wacky Word Game
- Sharing Your Programs

### **1 Using Variables**

- Technically, a **variable** is a named memory location that holds data specified by a programmer or entered by an end user.
- $\triangleright$  Programmers think of variables as empty boxes where data can be temporarily stored and used by a computer program.

FIGURE E-8: USING VARIABLES TO CUSTOMIZE YOUR PROGRAM

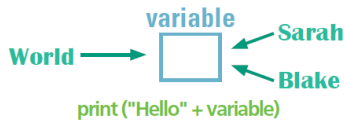

### **1 Using Variables**

 $\triangleright$  A variable name should describe the information the variable is designed to store. For example, a good name for a variable that will contain a first name might be "firstname" or "first\_name."

Here are some specific rules for naming variables in Python:

- . The name must begin with a letter or an underscore character " ".
- . The name can contain only letters, numbers, and the underscore character; no punctuation characters, special characters, or spaces are allowed.
- · Python keywords, such as print and class, are not allowed as variable names
- · Every variable should have a unique name.

## **1 Using Variables**

### FIGURE E-9: INVALID VARIABLE NAMES IN PYTHON

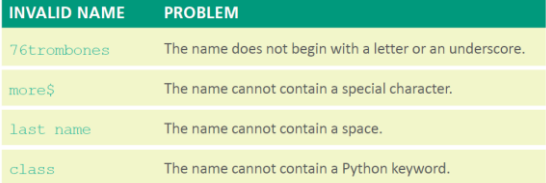

# **1 Using Variables**

- $\triangleright$  The process of creating a variable is sometimes referred to as *declaring a variable*.
- Putting data in a variable is referred to as *assigning a value* to it.

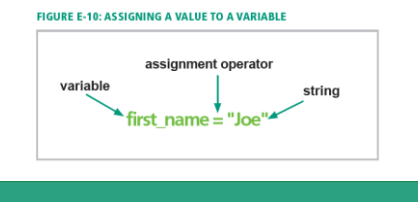

# **1 Using Variables**

 $\triangleright$  The type of data that a variable can hold is referred to as its **data type**.

**FIGURE E-13: COMMON DATA TYPES** 

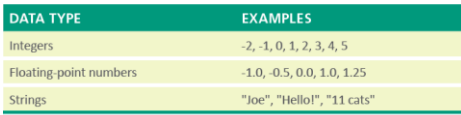

# **1 Objects and Classes**

- Python is an **object-oriented** programming language, which is a language that enables the programmer to use objects to accomplish a program's goals.
- The **object-oriented paradigm** is based on objects and classes that can be defined and manipulated by program code.
- **Object-oriented programming** (OOP) is a style of programming that focuses on using objects to design and build applications.

### **1 Objects and Classes**

- An **object** is anything that can be seen, touched, or used; it can be a person, a place, or a thing.
- Every object in an OOP is crated from a **class**, which is a description or template that the computer uses to create the object.
- A **class attribute** defines the characteristics of a set of objects.
- $\triangleright$  An object created from a class is called an instance of a class and is said to be **instantiated** (created) from the class.

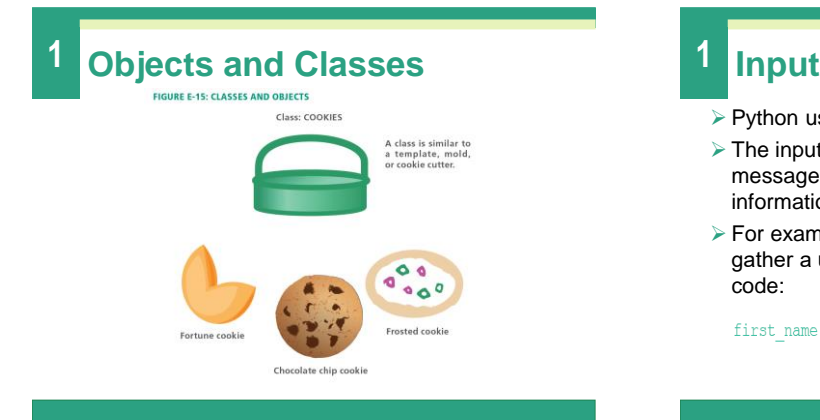

- Python uses the **input command** to get user input.
- $\triangleright$  The input command allows the program to display a message on the screen that asks a user to enter information; this message is called a **prompt**.
- $\triangleright$  For example, suppose you want a program to gather a user's name. You could write the following code:

first name = input ("Please enter your name: ")

# **1 Input**

 $\triangleright$  Writing prompts using the input command is a great way to relay instructions to your program's user. Figure E-17 demonstrates how to use the input command in your code.

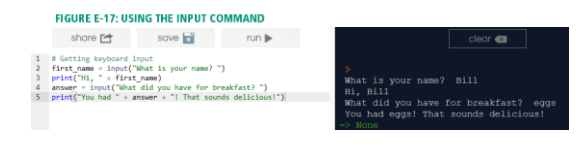

## **1 Wacky Word Game**

▶ The Wacky Word Game uses variables, strings, and input. This program produces a game that prompts a player for a list of words and then asks the player to use them in a story or a poem. The output generates a nonsensical or

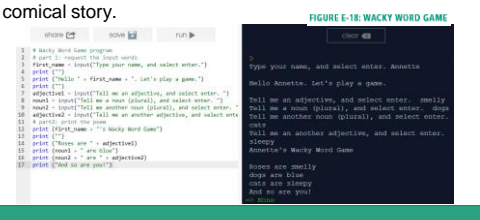

### **1 Sharing Your Programs**

- You may want to share your program code with your friends, instructors, etc.
- To do so, you can use repl.it's **Share** option.
- You can also make a **screenshot** of the program and share it as a file.

### **1 Section C: Build Your Own Calculator**

- **>Calculations**
- **▶Selection Structures**
- Comparison and Logical Operators
- Comparing Strings

### **1 Calculations**

- When a computer calculates an arithmetic operation it is called **computation**.
- $\triangleright$  To instruct the computer to perform a calculation, programmers use an **arithmetic expression**, which contains values (such as 2 and 3) and arithmetic operators (such as + and -).
- $\triangleright$  Figure E-19, on the next slide, illustrates a simple arithmetic expression and the symbols Python uses for arithmetic operators.

### **1 Calculations**

**FIGURE E-19: ARITHMETIC EXPRESSIONS**  $\perp$  0  $*$  9  $\perp$ 

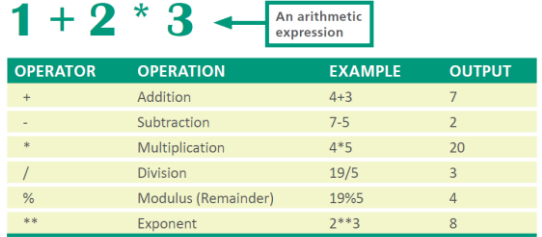

# **1 Calculations**

- $\triangleright$  The result of an arithmetic expression depends on the order in which Python performs the math.
- In mathematics, the **order of operations** is a collection of rules that dictate which procedures to perform first when calculating an arithmetic expression.
- $\triangleright$  In Python, the order of operations follows these rules:
	- Perform expressions in parentheses () first.
	- Resolve exponential notations, such as  $2^{**}2$ , which means  $2^2$ .
	- · Perform multiplication (\*), division (/), and modulus (%) operations.
	- Perform addition (+) and subtraction (-) last.

## **1 Calculations**

- $\triangleright$  Programmers frequently set up calculations by loading values into variables and then writing formulas using variables instead of numbers.
- $\triangleright$  This technique makes it easy to modify the numbers used in a calculation or get the numbers as input when a program runs.
- Figure E-20 shows a program with the variables "price" and "discount."

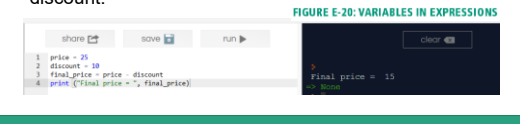

### **1 Selection Structures**

- A **selection control structure** tells a computer what to do based on whether a condition is true or false.
- $\triangleright$  You can think of a selection control as one or more paths in a program.
- $\triangleright$  Figure E-24 illustrates a simple branch using a checked bags example. FIGURE E-24: A SIMPLE CONTROL STRUCTURE CREATES TWO PATHS

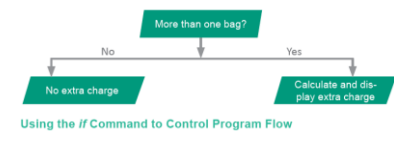

### **1 Selection Structures**

- An example of a selection control structure is the *if* command.
- $\triangleright$  Figure E-25 illustrates how an if statement works in a program using the airport kiosk checked bag example from Figure E-24.

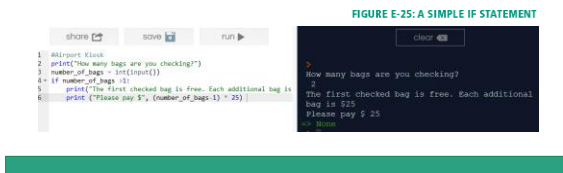

### **1 Selection Structures**

- $\triangleright$  Frequently, programmers want one thing to happen when a condition is true and something else to happen when it is false.
- To accomplish this, they use the *if…else* statement.
- $\triangleright$  Figure E-26 illustrates how to program an if...else statement about weather conditions and clothing.

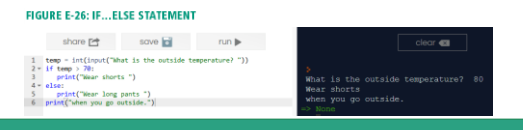

# **1 Comparison and Logical Operators**

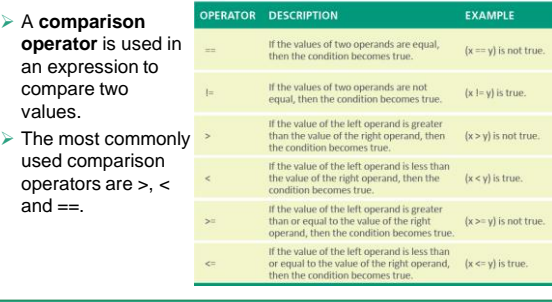

### **1 Comparison and Logical Operators**

- The == operator is the **equality operator**; it is used for comparisons.
- The = symbol is the **assignment operator**; it is used to store values and strings in variables.
- **Two rules** come in handy when using comparison operators:
	- **First rule**: If an expression contains more than one comparison operator, the operators are evaluated from left to right in the expression.
	- **Second rule**: Comparison operators are evaluated after any arithmetic operators in an expression. For example, in  $3 + 6 < 16 / 2$ , the two arithmetic operators will be evaluated first, and then the two resulting numbers will be compared.

### **1 Comparison and Logical Operators**

- *If…else* statements can also contain logical operators.
- $\triangleright$  Python has three logical operators: AND, OR, and NOT.
- Python evaluates logical expressions as true or false, so they can be the basis for control structures that use *if* statements.

# **1 Comparing Strings**

- When a program collects string input, such as a user's name, it can be used in expressions that become part of control structures.
- $\triangleright$  For example, a program might ask users if they know how to swim in order to enroll them in the appropriate swim class.
- $\triangleright$  Strings in Python are case sensitive, which means the string "Yes" is not the same as either the string "YES" or the string "yes".
- $\triangleright$  To avoid problems with case, you can use the upper() and lower() methods to convert string input to a known case.

**1 Section D: Ask The Fortune Teller**

Repetition Control Structures **>**Lists

### **1 Repetition Control Structures**

- A repetition control structure allows programmers to write code that can repeatedly execute a statement or a series of statements.
- $\triangleright$  The section of code that repeats is referred to as a loop or an iteration.
- $\triangleright$  Python has two types of loops: the for-loop and the while-loop.
- For-loops make it easy to specify the number of repetitions in a loop.

### **1 Lists**

- A list in Python is an ordered group of items that can be numbers or strings that are modifiable.
- $\triangleright$  The following are some examples of lists:

 $my_list = [1, 2, 3, 4, 5]$ some\_names =  $["Bob", "Smith", " Jay"]$ fruit\_list = ["apple", "banana", "cantaloupe"]

# **1 Lists**

- $\triangleright$  Lists are tools that programmers use to make certain programming tasks straightforward when combined with repetition.
- $\triangleright$  Lists can be used for mathematical operations, such as totaling the items in a list and placing the result in an accumulator.
- An **accumulator** is a numeric variable in which values are repetitively added.

# **1 Section E: Dogs and Cats**

- **Eunctions**
- Methods

### **1 Functions**

- $\triangleright$  In this Unit, you have used several of Python's builtin functions, such as print(), input(), and str().
- $\triangleright$  A programmer-defined function is typically a block of code that is part of a program but is not included in the main execution path.
- $\triangleright$  Figure E-42, on the next slide, illustrates how a programmer would visualize the structure of a program containing the treasure\_chest() function.

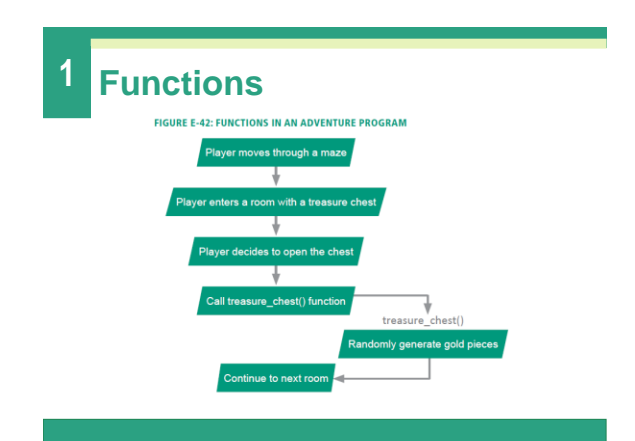

# **1 Functions**

- **When using functions, keep the following in mind:**
	- Function blocks begin with the keyword *def* followed by the function name and parentheses ().
	- > The parentheses can hold parameters. Make sure that the function call and the function definition have the same number of parameters.
	- $\triangleright$  The code block within every function starts with a colon (:) and is indented.
	- $\triangleright$  The function terminates with the last indented line of code.
	- $\triangleright$  The return statement passes data from the function to the main program.

### **1 Methods**

- A **method** is a segment of code that defines an action belonging to a class.
- $\triangleright$  In Python, methods are essentially functions, but they are defined slightly differently; a method must always have an argument called *self* within the parentheses.
- When Python calls a method, it passes the current object to that method as the first parameter.
- $\triangleright$  Figure E-48, on the next slide, illustrates how this works.

### **1 Methods 1 Methods**  $number_of_legs = 0$  <sup>O</sup>  $\overline{\text{def} \text{sleep}(\text{self}) : \bigoplus}$ print ("zzz") <sup>O</sup>  $dog = Pet()$ dog.sleep() O Class Pet: defines the Pet class. 2 number\_of\_legs is an attribute of the Pet class. It is set to 0 when<br>the program begins, but it can be changed according to the type of **6** The sleep() method is defined here. It must include (self) as the first parameter. print ("zzz") is the action the method performs. o dog = Pet(): creates a dog object of the Pet class. o dog.sleep: passes the dog object as an argument to the sleep() method, which is prints out a message, "zzz".

- In object-oriented jargon, **inheritance** refers to passing certain characteristics from one class to other classes.
- A **superclass** is the class from where attributes and methods can be in inherited.
- A **subclass** inherits attributes and methods from a superclass.
- **Polymorphism**, sometimes called overloading, is the ability to redefine a method in a subclass. It enables programmers to create a single, more generic name for a method that behaves in unique ways for different classes.

8/26/2016

**HEW PERSPECTIVES** 

# **Unit E Complete**

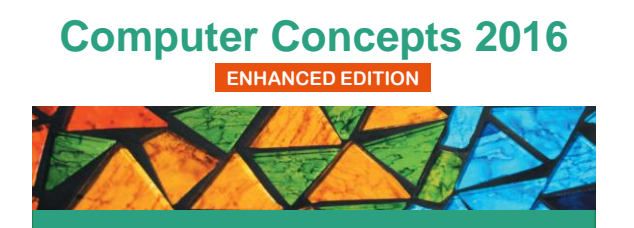